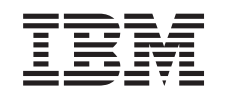

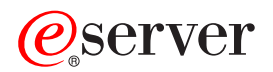

iSeries Cabo interno flexível

Versão 5

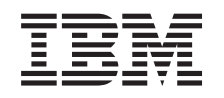

# @server

iSeries Cabo interno flexível

Versão 5

#### **Nota**

Antes de utilizar estas informações e o produto a que se referem, leia as informações contidas em ["Aviso",](#page-16-0) na página 11.

#### **Quarta Edição (Agosto de 2005)**

Esta edição aplica-se à versão 5, edição 3, modificação 0 do IBM Operating System / 400 (número do produto 5722–SS1) e a todas as edições e modificações subsequentes até indicação em contrário em novas edições. Esta versão não se pode executar em todos os modelos RISC (reduced instruction set computer) nem em modelos CISC.

**© Copyright International Business Machines Corporation 2000, 2005. Todos os direitos reservados.**

## **Índice**

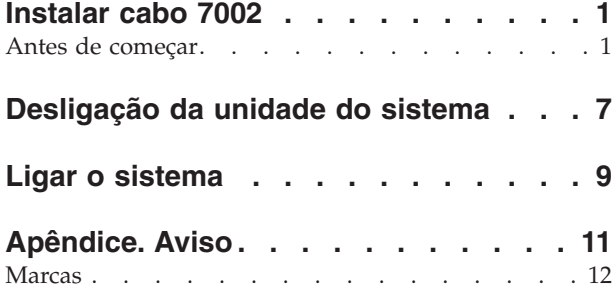

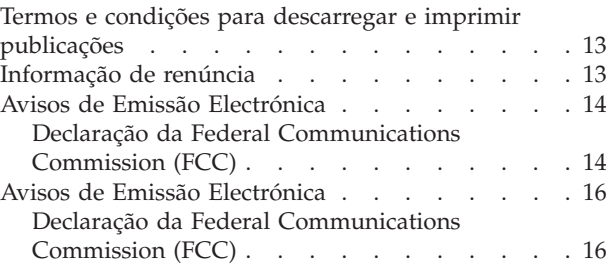

### <span id="page-6-0"></span>**Instalar cabo 7002**

A substituição e a instalação deste componente são efectuadas pelo cliente. Ao utilizar estas instruções, poderá ter de efectuar as seguintes operações:

- v Efectuar tarefas de requisito prévio.
- v Desligar a unidade do sistema.
- v Retirar as coberturas da unidade do sistema ou da unidade de expansão.
- Remover hardware.
- Instalar novo hardware.
- Instalar coberturas.
- v Efectuar um IPL do sistema operativo.
- Verificar a nova configuração do hardware.

Pode optar por efectuar estas tarefas sozinho ou contactar a IBM(R) ou um fornecedor de assistência autorizado que, mediante um acordo, irão efectuar estas tarefas por uma determinada tarifa. Se tiver dificuldades enquanto efectua uma tarefa, contacte o representante ou o fornecedor de assistência autorizados.

### **Antes de começar**

Antes de começar a tarefa de substituição ou instalação, siga estes passos:

- \_\_ 1. **Em caso de instalação e, se possível, de substituição, certifique-se de que tem uma cópia de segurança actual do sistema (incluindo sistema operativo, programas licenciados e dados).** Se já fez uma cópia de segurança do sistema operativo e dos programas licenciados desde a última vez que aplicou as PTF, essa cópia de segurança é aceitável.
- \_\_ 2. Dedique alguns minutos para se familiarizar com estas instruções.
- \_\_ 3. Certifique-se de que dispõe de uma chave de fendas.
- \_\_ 4. Se existirem partes indevidas, ausentes ou visivelmente danificadas, contacte uma das seguintes entidades:
	- v O fornecedor de serviços autorizado
	- v Nos Estados Unidos: IBM Rochester Manufacturing Automated Information Line (R–MAIL) em 1–800–300–8751
	- v Em países fora dos Estados Unidos: Localize no seguinte sítio na Web os números do serviço assistência e de suporte:
		- http://www.ibm.com/planetwide
- \_\_ 5. Se estiver a instalar novo hardware em partições lógicas, é necessário planear e perceber os requisitos para ser bem sucedido. Consulte Logical partitions (Partições lógicas) no *Centro de Informações*. E, em seguida, regresse a estas instruções.
- \_\_ 6. Se tiver dificuldades durante o procedimento, contacte o seu representante autorizado ou fornecedor de serviços de assistência autorizado.
- \_\_ 7. Verifique se existem pré-requisitos de PTF antes de instalar o novo dispositivo. Poderá consultar o seguinte sítio na Web:
	- [http://www-912.ibm.com/s\\_dir/slkbase.NSF/slkbase](http://www-912.ibm.com/s_dir/slkbase.nsf/slkbase)
	- a. Seleccione **All Documents (Todos os Documentos)**.
	- b. Seleccione **General Information (Informações Gerais)**.
	- c. Seleccione **Offerings (Acessórios)**.
	- d. Seleccione **Feature Prerequisites (Requisitos Prévios dos Dispositivos)**.
- e. Seleccione **Customer Installation Features Prerequisites (Requisitos Prévios para Instalação dos Dispositivos pelo Cliente)**.
- f. Localize o número do dispositivo e a edição do OS/400 e verifique os pré-requisitos.

Para instalar o cabo flexível 7002, siga estes passos:

- \_\_ 1. Efectue as tarefas de requisito prévio, tal como descrito em "Antes de [começar"](#page-6-0) na página 1.
- \_\_ 2. Desligue o sistema, como descrito em ["Desligação](#page-12-0) da unidade do sistema" na página 7.
- \_\_ 3. Retire a cobertura do lado direito (vista de trás):
	- \_\_ a. Desaperte os parafusos.
	- \_\_ b. Faça deslizar a cobertura da frente para trás até ficar imobilizada.
	- \_\_ c. Puxe a cobertura para fora.

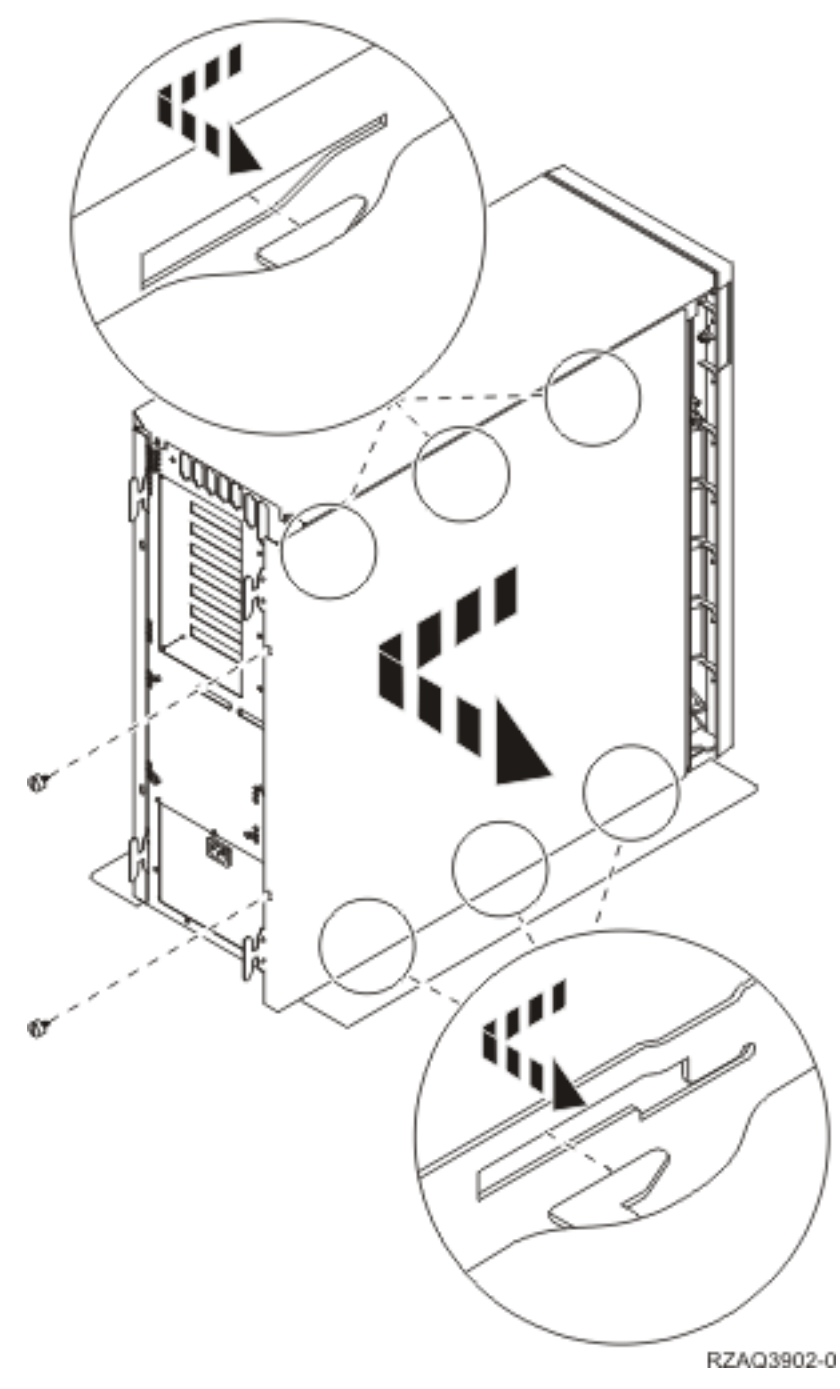

*Figura 1. Retirar a cobertura lateral da unidade do sistema*

\_\_ 4. **A unidade do sistema contém uma bateria que só pode ser substituída por pessoal especializado.**

**CUIDADO:**

**A bateria é de lítio. Apenas o pessoal de assistência especializada pode substituir esta bateria, recorrendo às instruções do manual de assistência Problem Analysis, Repair, and Parts. Para evitar uma possível explosão, não queime nem carregue a bateria. Troque apenas por uma parte aprovada pela IBM. Deite fora a bateria de acordo com as instruções das normas locais. (RSFTC241)**

- \_\_ 5. **Se possível, utilize a fita de pulso para evitar que uma eventual descarga electrostática danifique o hardware.** Se não tiver uma fita de pulso, toque numa superfície metálica da unidade do sistema ou da unidade de expansão antes de instalar ou substituir o hardware. Caso tenha recebido a Fita de Pulso Descartável 2209, siga estes passos:
	- $\Box$  a. Coloque a fita de pulso descartável.  $\Box$  Veja o [vídeo.](javascript:movieWindow()
	- \_\_ b. Quando desenrolar a fita, remova o revestimento da folha de cobre na extremidade.
	- \_\_ c. Cole a parte adesiva da folha de cobre a uma superfície metálica **visível e não pintada** da estrutura da unidade.
	- **Nota:** Tome as mesmas medidas de precaução que tomaria sem a fita de pulso. A Fita de Pulso Descartável 2209 destina-se a controlar a electricidade estática. Não irá aumentar nem diminuir o risco de sofrer um choque eléctrico ao utilizar ou trabalhar com o seu equipamento eléctrico.
- \_\_ 6. Retire o prato que cobre as portas do cabo de HSL em E- (Figura 2 na [página](#page-10-0) 5).
- \_\_ 7. Coloque a junta D- por cima dos conectores C-.
- \_\_ 8. Instale o conector C- na porta do cabo de HSL em E-.
- \_\_ 9. Instale os parafusos de fixação no conector C-.
- 10. Ligue o conector **B** ao plano de trás em **A**.

<span id="page-10-0"></span>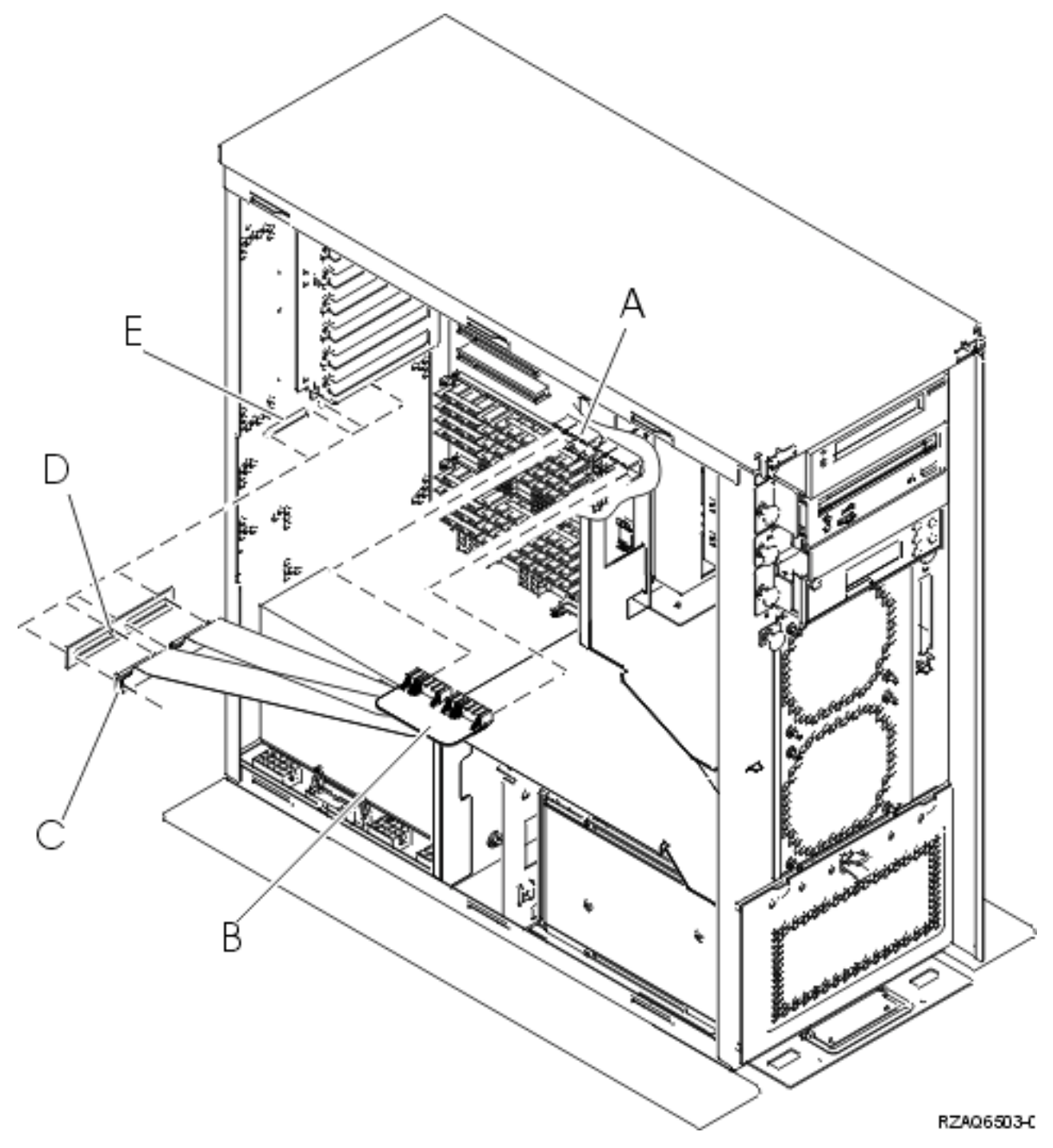

*Figura 2. Instalar o cabo flexível interno 7002*

- \_\_ 11. Retire a fita do pulso.
- \_\_ 12. A **Figura 3 na [página](#page-11-0) 6** exemplifica como colocar a cobertura lateral da unidade do sistema alinhando as patilhas nas extremidades superior e inferior. Exerça pressão para a frente para se certificar de que todas as patilhas estão introduzidas nas ranhuras. Faça deslizar a cobertura para a parte da frente da unidade do sistema até ficar imobilizada e instale os parafusos.

<span id="page-11-0"></span>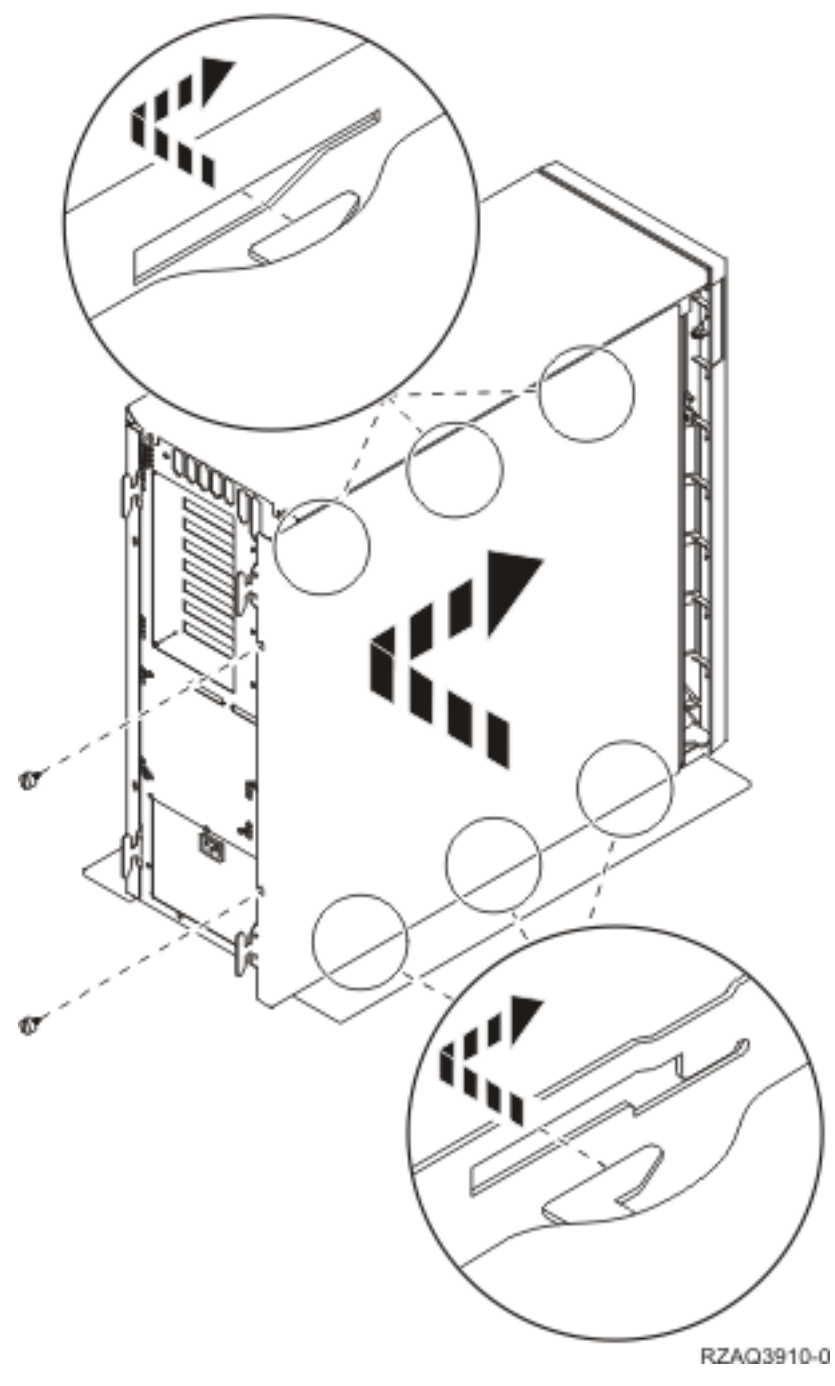

*Figura 3. Colocar a cobertura posterior da unidade do sistema*

\_\_ 13. Ligue o sistema, como descrito em "Ligar o [sistema"](#page-14-0) na página 9.

### <span id="page-12-0"></span>**Desligação da unidade do sistema**

- \_\_ 1. Se tiver um Integrated xSeries Adapter (IXA) no sistema, desligue-o usando as opções do OS/400.
- \_\_ 2. Certifique-se de que todos os trabalhos foram concluídos.
- \_\_ 3. Quando todos os trabalhos estiverem concluídos, escreva **pwrdwnsys \*immed** numa linha de comandos e prima a tecla Enter.

**Nota:** Se tiver dificuldades durante a instalação, contacte o representante autorizado ou o fornecedor de serviços.

- \_\_ 4. Quando a unidade se encontrar totalmente desligada, desligue todos os PCs da unidade do sistema. Desligue todos os dispositivos, como por exemplo impressoras e terminais, que estejam ligados à unidade do sistema.
- \_\_ 5. Desligue da corrente todos os cabos de alimentação, como por exemplo, de impressoras e de terminais.
- \_\_ 6. Desligue da corrente o cabo de alimentação da unidade do sistema e quaisquer cabos de alimentação de unidades de expansão associadas à unidade do sistema.

### <span id="page-14-0"></span>**Ligar o sistema**

Para ligar o sistema, siga estes passos:

#### 1. **PERIGO**

**Uma tomada eléctrica que não esteja correctamente ligada pode gerar tensões perigosas em partes metálicas do sistema ou do equipamento a ele ligado. É da responsabilidade do cliente garantir que a tomada eléctrica está devidamente instalada e ligada à terra para evitar um choque eléctrico. (RSFTD201)**

Ligue a unidade do sistema e a consola de unidade a uma tomada. Ligue tudo o que desligou previamente, como por exemplo impressoras e terminais.

- 2. Observe o ecrã Função/Dados no painel de controlo.
- 3. **01 B M V=S** surge no ecrã Função/Dados?
	- Sim: Siga para o passo 4.
	- \_\_ **Não**: Proceda do seguinte modo:
		- \_\_ a. Prima o botão Aumentar/Diminuir até surgir **02** no ecrã Função/Dados.
		- \_\_ b. Prima o botão Enter no painel de controlo.
		- \_\_ c. Prima o botão Aumentar/Diminuir até surgir **B** no ecrã Função/Dados.
		- \_\_ d. Prima o botão Enter no painel de controlo.
		- \_\_ e. Prima o botão Aumentar/Diminuir até surgir **M** no ecrã Função/Dados.
		- \_\_ f. Prima o botão Enter no painel de controlo.
		- \_\_ g. Prima o botão Aumentar/Diminuir até surgir **S** no ecrã Função/Dados.
		- \_\_ h. Prima o botão Enter no painel de controlo.
		- \_\_ i. Prima o botão Aumentar/Diminuir até surgir **01** no ecrã Função/Dados.
		- \_\_ j. Prima o botão Enter no painel de controlo.
			- **01 B M S** deverá surgir no ecrã Função/Dados. Caso não surja, repita os passos 3a a 3j.
		- \_\_ k. Siga para o passo 4.
- 4. Prima o botão de alimentação (Power) que está localizado no painel de controlo do iSeries. Terá de aguardar aproximadamente 10 segundos até que a luz de alimentação se acenda e os dados surjam no ecrã Funções/Dados.
	- **Nota:** O sistema demora cerca de 5 a 20 minutos a efectuar a ligação e a concluir um IPL. Quando o IPL estiver concluído, surgirá 01 B N S no ecrã Função/Dados.

### <span id="page-16-0"></span>**Apêndice. Aviso**

Estas informações foram desenvolvidas para produtos e serviços disponibilizados nos E.U.A.

A IBM poderá não disponibilizar os produtos, serviços ou funções mencionados neste documento em outros países. Consulte o representante local da IBM para informações sobre produtos e serviços actualmente disponíveis na sua área. As referências a um produto, programa ou serviço da IBM não implicam que só se deva utilizar esse produto, programa ou serviço da IBM. Qualquer produto, programa ou serviço funcionalmente equivalente e que não infrinja os direitos de propriedade intelectual da IBM poderá ser utilizado. Todavia, é da responsabilidade do utilizador avaliar e verificar o funcionamento de qualquer produto, programa ou serviço alheio à IBM.

A IBM poderá ter patentes ou pedidos de patente pendentes relativos a temáticas abordadas neste documento. O facto deste documento ser disponibilizado ao utilizador não implica quaisquer licenças sobre essas patentes. Poderá enviar pedidos de licença, por escrito, para:

IBM Director of Licensing IBM Corporation North Castle Drive Armonk, NY 10504-1785 U.S.A.

**O parágrafo seguinte não se aplica ao Reino Unido nem a qualquer outro país onde as respectivas cláusulas sejam incompatíveis com a lei local:** A INTERNATIONAL BUSINESS MACHINES CORPORATION FACULTA ESTA PUBLICAÇÃO "TAL COMO ESTÁ" SEM GARANTIAS DE QUALQUER TIPO, EXPRESSAS OU IMPLÍCITAS, INCLUINDO A TÍTULO MERAMENTE EXEMPLIFICATIVO, AS GARANTIAS IMPLÍCITAS DE NÃO INFRACÇÃO, COMERCIALIZAÇÃO OU ADEQUAÇÃO A DETERMINADO FIM. Existem estados que não permitem a renúncia de garantias expressas ou impressas em certas transacções, de modo que estas cláusulas podem não ser aplicáveis ao utilizador.

Estas informações podem conter imprecisões técnicas ou erros tipográficos. Estas informações são alteradas periodicamente; estas alterações serão incluídas em novas edições da publicação. A IBM poderá introduzir melhorias e/ou alterações em produto(s) e/ou programa(s) descritos nesta publicação em qualquer altura e sem aviso prévio.

As referências contidas nestas informações relativas a sítios na Web alheios à IBM são facultadas a título de conveniência e não constituem de modo algum aprovação desses sítios na Web. Os materiais mencionados nesses sítios na Web não fazem parte dos materiais da IBM relativos ao presente produto, de modo que a utilização desses sítios na Web é da inteira responsabilidade do utilizador.

A IBM poderá utilizar ou distribuir informações facultadas pelo utilizador, no todo ou em parte, da forma que entender apropriada sem incorrer em qualquer obrigação para com o utilizador.

Quaisquer dados sobre rendimento contidos neste documento foram determinados num ambiente controlado. Por conseguinte, os resultados obtidos noutros sistemas operativos podem variar de forma significativa. Algumas medições podem ter sido efectuadas em sistemas ao nível da programação e não existe qualquer garantia de que os resultados venham a ser os mesmos em sistemas disponíveis genericamente. Além disso, algumas medições podem ter sido estimadas por extrapolação. Os resultados reais podem variar. Os utilizadores deste documento devem verificar os dados que se aplicam ao ambiente específico com que trabalham.

As informações relativas a produtos alheios à IBM foram obtidas junto dos fornecedores desses produtos, dos anúncios de publicidade dos mesmos ou de outras fontes disponíveis publicamente. A IBM não

<span id="page-17-0"></span>testou tais produtos e não pode confirmar a exactidão do desempenho, a compatibilidade ou outras alegações relativas a produtos que lhe são alheios. Quaisquer perguntas sobre as capacidades de produtos alheios à IBM deverão ser endereçadas aos fornecedores desses produtos.

Todas as declarações relativas a projectos e intenções futuras da IBM estão sujeitas a alteração ou eliminação sem aviso prévio e representam meramente metas e objectivos.

Os preços da IBM apresentados são sugestões da própria IBM, actuais mas sujeitos a alterações sem aviso prévio. Os preços nos locais de venda poderão diferir.

Estas informações destinam-se somente a fins de planeamento. As presentes informações estão sujeitas a alterações antes de os produtos aqui mencionados serem disponibilizados.

Estas informações contêm exemplos de dados e relatórios utilizados em operações empresariais diárias. No intuito de as ilustrar o mais integralmente possível, os exemplos incluem nomes de pessoas, empresas, marcas e produtos. Todos estes nomes são fictícios, de modo que qualquer semelhança com nomes e moradas de empresas reais será mera coincidência.

Se consultar estas informações em formato electrónico, as fotografias e ilustrações a cores poderão não ser apresentadas.

Os desenhos e especificações contidos no presente documento não podem ser reproduzidos no todo ou em parte sem consentimento por escrito da IBM.

A IBM preparou esta publicação para o uso pelos representantes de assistência de hardware na manutenção e reparação das máquinas especificamente indicadas. A IBM não garante a sua adequação para quaisquer outros efeitos.

Os desenhos e especificações contidos no presente documento não podem ser reproduzidos no todo ou em parte sem consentimento por escrito da IBM.

A IBM preparou esta publicação para o uso do pessoal do cliente na operação e planeamento das máquinas especificamente indicadas. A IBM não garante a sua adequação para quaisquer outros efeitos.

### **Marcas**

Os termos que se seguem são marcas registadas da International Business Machines Corporation nos Estados Unidos e/ou noutros países:

Application System/400 AS/400 e (logo) IBM iSeries Operating System/400 OS/400 400

Lotus, Freelance e WordPro são marcas registadas da International Business Machines Corporation e da Lotus Development Corporation nos Estados Unidos e/ou noutros países.

C-bus é marca registada de Corollary, Inc. nos Estados Unidos e/ou noutros países.

ActionMedia, LANDesk, MMX, Pentium e ProShare são marcas registadas ou marcas comerciais registadas da Intel Corporation nos Estados Unidos e/ou noutros países.

<span id="page-18-0"></span>Microsoft, Windows, Windows NT e o logótipo Windows são marcas registadas da Microsoft Corporation nos Estados Unidos e/ou noutros países.

SET e o logótipo SET são marcas registadas da SET Secure Electronic Transaction LLC.

Java e todas marcas registadas baseadas em Java são marcas registadas da Sun Microsystems, Inc. nos Estados Unidos e/ou noutros países.

UNIX é marca registada de The Open Group nos Estados Unidos e/ou noutros países.

Outros nomes de empresas, produtos e serviços podem ser marcas registadas ou marcas de serviços de terceiros.

### **Termos e condições para descarregar e imprimir publicações**

As permissões para uso das publicações seleccionadas para descarregamento são concedidas sujeitas aos seguintes termos e condições e à indicação de aceitação dos mesmos por parte do utilizador.

**Uso Pessoal:** poderá reproduzir estas Publicações para uso pessoal e não comercial desde que todos os avisos de propriedade sejam preservados. Não poderá distribuir, exibir ou fazer trabalhos derivados destas Publicações, no todo ou em parte, sem o consentimento expresso da IBM.

**Uso Comercial:** poderá reproduzir, distribuir e exibir estas Publicações somente na empresa a que pertencer e desde que todos os avisos de propriedade sejam preservados. Não poderá fazer trabalhos derivados destas Publicações, nem reproduzir, distribuir ou exibir estas Publicações, no todo ou em parte, fora da empresa a que pertencer, sem o consentimento expresso da IBM.

Salvo no expressamente concedido nesta permissão, não se concedem outras permissões, licenças ou direitos, expressas ou implícitas, relativamente às Publicações ou a informações, dados, software ou demais propriedade intelectual nela contida.

A IBM reserva-se o direito de retirar as permissões concedidas neste documento sempre que, no seu entender, o uso das Publicações seja prejudicial aos seus interesses ou, conforme determinação da IBM, as instruções supra mencionadas não sejam devidamente respeitadas.

Não tem autorização para descarregar, exportar ou reexportar estas informações salvo em conformidade com leis e regulamentos aplicáveis, incluindo leis e regulamentos sobre exportação dos Estados Unidos. A IBM NÃO GARANTE O CONTEÚDO DESTAS PUBLICAÇÕES. AS PUBLICAÇÕES SÃO DISPONIBILIZADAS ″TAL COMO ESTÃO″ E SEM GARANTIAS DE QUALQUER TIPO, EXPRESSAS OU IMPLÍCITAS, INCLUINDO, A TÍTULO MERAMENTE EXEMPLIFICATIVO, GARANTIAS IMPLÍCITAS DE COMERCIALIZAÇÃO E ADEQUAÇÃO A UM DETERMINADO FIM.

Todos os materiais estão vinculados pelos direitos de autor da IBM Corporation.

O descarregamento ou a impressão destas publicações constitui aceitação destes termos e condições por parte do utilizador.

### **Informação de renúncia**

Este documento contém exemplos de programação.

A IBM concede ao utilizador uma licença de direitos de autor não exclusiva para utilizar todos os exemplos de códigos de programação, dos quais este pode criar funções semelhantes e personalizadas de acordo com as suas necessidades específicas.

<span id="page-19-0"></span>Todos os códigos de exemplo são fornecidos pela IBM apenas para fins ilustrativos. Estes exemplos não foram testados exaustivamente nem em todas as condições. Por conseguinte, a IBM não pode garantir a fiabilidade ou o funcionamento destes programas.

Todos os programas aqui incluídos são fornecidos ″TAL COMO ESTÃO″, sem quaisquer garantias. As garantias implícitas de comercialização e adequação a um determinado objectivo são expressamente rejeitadas.

### **Avisos de Emissão Electrónica**

### **Declaração da Federal Communications Commission (FCC)**

**Nota:** Este equipamento foi testado e considerado como conforme aos limites relativos a dispositivos digitais de Classe A, ao abrigo de Parte 15 das Normas FCC. Estes limites foram concebidos para providenciar protecção razoável contra interferência danosa à utilização do equipamento em contexto comercial. Este equipamento pode gerar radioactividade e, se não for instalado e utilizado em conformidade com o manual de instruções, pode provocar interferência danosa às comunicações de rádio. Num ambiente doméstico, a utilização deste equipamento pode provocar interferência danosa, por conseguinte, cabe ao utilizador suportar a correcção da eventual interferência.

É necessário que os cabos e conectores estejam devidamente blindados e tenham a adequada ligação à terra, cumprindo, assim, os limites de emissão da FCC. A IBM fica exonerada de qualquer responsabilidade devido a interferência em rádios ou televisores provocada pela utilização de cabos e conectores que não os recomendados ou por alterações ou modificações não autorizadas no equipamento. As alterações ou modificações não autorizadas podem impedir a autoridade do utilizador para utilizar o equipamento.

Este dispositivo está em conformidade com a Parte 15 das normas FCC. A utilização está sujeita às duas condições seguintes: (1) este dispositivo não poderá provocar interferências danosas e (2) este dispositivo deverá aceitar as interferências recebidas, incluindo interferências que possam provocar o funcionamento inesperado.

Parte Responsável:

International Business Machines Corporation New Orchard Road Armonk, NY 10504

Telefone: 1-919-543-2193

### **Declaração de Conformidade com as Normas da Indústria do Canadá**

Este dispositivo digital de Classe A está em conformidade com as disposições das Canadian Interference-Causing Equipment Regulations (Normas do Canadá relativas a equipamentos que provocam interferências).

### **Avis de conformité à la réglementation d'Industrie Canada**

Cet appareil numérique de la classe A respecte toutes les exigences du Règlement sur le matériel brouilleur du Canada.

### **Declaração de Conformidade com a Comunidade Europeia**

Este produto está em conformidade com as disposições de protecção da Directiva do Conselho UE 89/336/EEC relativa à aproximação normativa dos Estados Membros em matéria de compatibilidade electromagnética. A IBM renuncia qualquer responsabilidade relativa ao incumprimento das disposições de protecção resultante de modificação não recomendada do produto, incluindo a utilização de placas não recomendadas pela IBM.

#### **Australia and New Zealand Class A statement**

**Attention:** This is a Class A product. In a domestic environment this product may cause radio interference in which case the user may be required to take adequate measures.

**VCCI Statement - Japan**

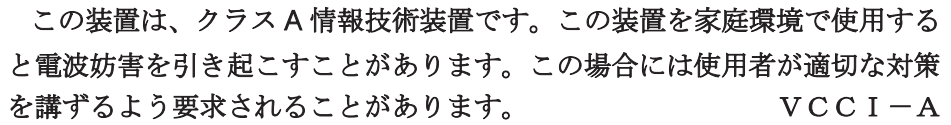

The following is a summary of the VCCI Japanese statement in the box above.

This is a Class A product based on the standard of the Voluntary Control Council for Interference by Information Technology Equipment (VCCI). If this equipment is used in a domestic environment, radio disturbance may arise. When such trouble occurs, the user may be required to take corrective actions.

#### **Electromagnetic Interference (EMI) Statement - People's Republic of China**

Per GB 9254–1998, the user manual for a Class A product must carry the following warning message (English translation from the Chinese standard) about use in a residential environment in Chinese (*Simplified Chinese*):

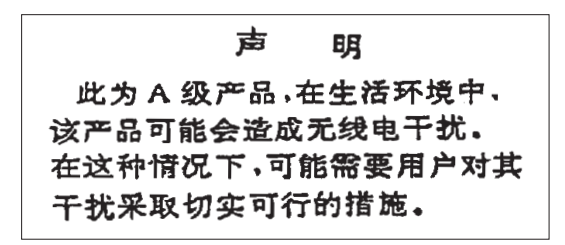

Declaration: This is a Class A product. In a domestic environment this product may cause radio interference in which case the user may need to perform practical action.

#### **Electromagnetic Interference (EMI) Statement - Taiwan**

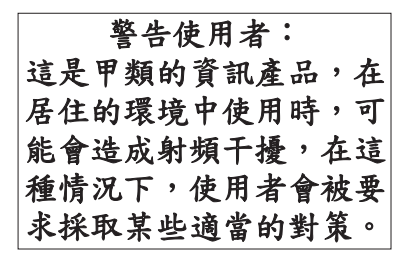

The following is a summary of the EMI Taiwan statement above.

Warning: This is a Class A product. In a domestic environment this product may cause radio interference in which case the user will be required to take adequate measures.

#### **Radio Protection for Germany**

<span id="page-21-0"></span>Dieses Gerät ist berechtigt in Übereinstimmung mit Dem deutschen EMVG vom 9.Nov.92 das EG–Konformitätszeichen zu führen.

Der Aussteller der Konformitätserklärung ist die IBM Germany.

Dieses Gerät erfüllt die Bedingungen der EN 55022 Klasse A. Für diese von Geräten gilt folgende Bestimmung nach dem EMVG:

Geräte dürfen an Orten, für die sie nicht ausreichend entstört sind, nur mit besonderer Genehmigung des Bundesministers für Post und Telekommunikation oder des Bundesamtes für Post und Telekommunikation betrieben werden. Die Genehmigung wird erteilt, wenn keine elektromagnetischen Störungen zu erwarten sind.

(Auszug aus dem EMVG vom 9.Nov.92, Para.3, Abs.4)

Hinweis

Dieses Genehmigungsverfahren ist von der Deutschen Bundespost noch nicht veröffentlicht worden.

### **Avisos de Emissão Electrónica**

A seguinte Declaração aplica-se a este produto da IBM. A declaração para outros produtos IBM destinados a serem usados com este produto deverá constar nos respectivos manuais de acompanhamento.

### **Declaração da Federal Communications Commission (FCC)**

**Nota:** Este equipamento foi testado e considerado como conforme aos limites relativos a dispositivos digitais de Classe B, ao abrigo de Parte 15 das Normas FCC. Estes limites foram concebidos para providenciar protecção razoável contra interferência danosa em instalações domésticas. Este equipamento pode gerar radioactividade e, se não for instalado e utilizado em conformidade com as instruções, pode provocar interferência danosa às comunicações de rádio. Todavia, não há garantia de que uma eventual interferência não ocorra numa determinada instalação. Caso este equipamento venha a provocar interferências danosas à recepção de rádio ou TV, o que pode ser determinado ligando e desligando o equipamento, recomenda-se que o utilizador tente corrigir esta interferência tomando uma ou mais das seguintes medidas:

- v Reorientar ou deslocar a antena de recepção.
- v Aumentar a distância entre o equipamento e o receptor.
- v Ligar o equipamento a uma tomada num circuito diferente do do receptor.
- v Contactar o revendedor autorizado ou o representante da assistência da IBM para obter ajuda.

É necessário que os cabos e conectores estejam devidamente blindados e tenham a adequada ligação à terra, cumprindo, assim, os limites de emissão da FCC. Os cabos e conectores adequados estão disponíveis nos revendedores autorizados da IBM. A IBM fica exonerada de qualquer responsabilidade devido a interferência em rádios ou televisores provocada pela utilização de cabos ou conectores que não os recomendados ou por alterações ou modificações não autorizadas no equipamento. As alterações ou modificações não autorizadas podem impedir a autoridade do utilizador para utilizar o equipamento.

Este dispositivo está em conformidade com a Parte 15 das Normas FCC. A utilização está sujeita às duas condições seguintes: (1) este dispositivo não poderá provocar interferências danosas e (2) este dispositivo deverá aceitar as interferências recebidas, incluindo interferências que possam provocar o funcionamento inesperado.

Parte Responsável:

International Business Machines Corporation New Orchard Road Armonk, NY 10504

Telefone: 1-919-543-2193

#### **Declaração de Conformidade com as Normas da Indústria do Canadá**

Este dispositivo digital de Classe B está em conformidade com as disposições das Canadian Interference-Causing Equipment Regulations (Normas do Canadá relativas a equipamentos que provocam interferências).

#### **Avis de conformité à la réglementation d'Industrie Canada**

Cet appareil numérique de la classe B respecte toutes les exigences du Réglement sur le matériel brouilleur du Canada.

#### **Declaração de Conformidade com a Comunidade Europeia**

Este produto está em conformidade com as disposições de protecção da Directiva do Conselho UE 89/336/EEC relativa à aproximação normativa dos Estados Membros em matéria de compatibilidade electromagnética. A IBM renuncia qualquer responsabilidade relativa ao incumprimento das disposições de protecção resultante de modificação não recomendada do produto, incluindo a utilização de placas não recomendadas pela IBM.

Este produto foi testado e considerado em conformidade com os limites definidos para o Equipamento de Tecnologia de Informação Classe A, de acordo com a CISPR 22 / Norma Europeia EN 55022. Os limites para o equipamento de Classe B tiveram em conta os normais ambientes domésticos para providenciar protecção razoável contra as interferências com dispositivos de comunicação licenciados.

Devem ser utilizados cabos e conectores devidamente blindados e com ligação à terra (IBM part number 75G5958 ou equivalente), por forma a reduzir o risco de eventuais interferências em comunicações de rádio e TV e noutros equipamentos eléctricos ou electrónicos. Estes cabos e conectores estão disponíveis nos revendedores autorizados da IBM. A IBM renuncia toda a responsabilidade em interferências causadas pela utilização de outros cabos e conectores recomendados.

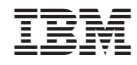

Impresso em Portugal